## Redoslijed izvršavanja naredbi u programu - radni listić

## **Zadatak1**  $\overline{\mathbf{o}}$

Naredbe složi pravilnim redoslijedom u blok **on start.**

Neka se prvo prikaže sličica srca, pričeka 2 sekunde, ispiše tekst Oblici, prikaže sličica kvadrata, pričeka 1 sekunda te prikaže broj nula.

Otvori MakeCode editor i testiraj redoslijed blokova u Micro:bit simulatoru.

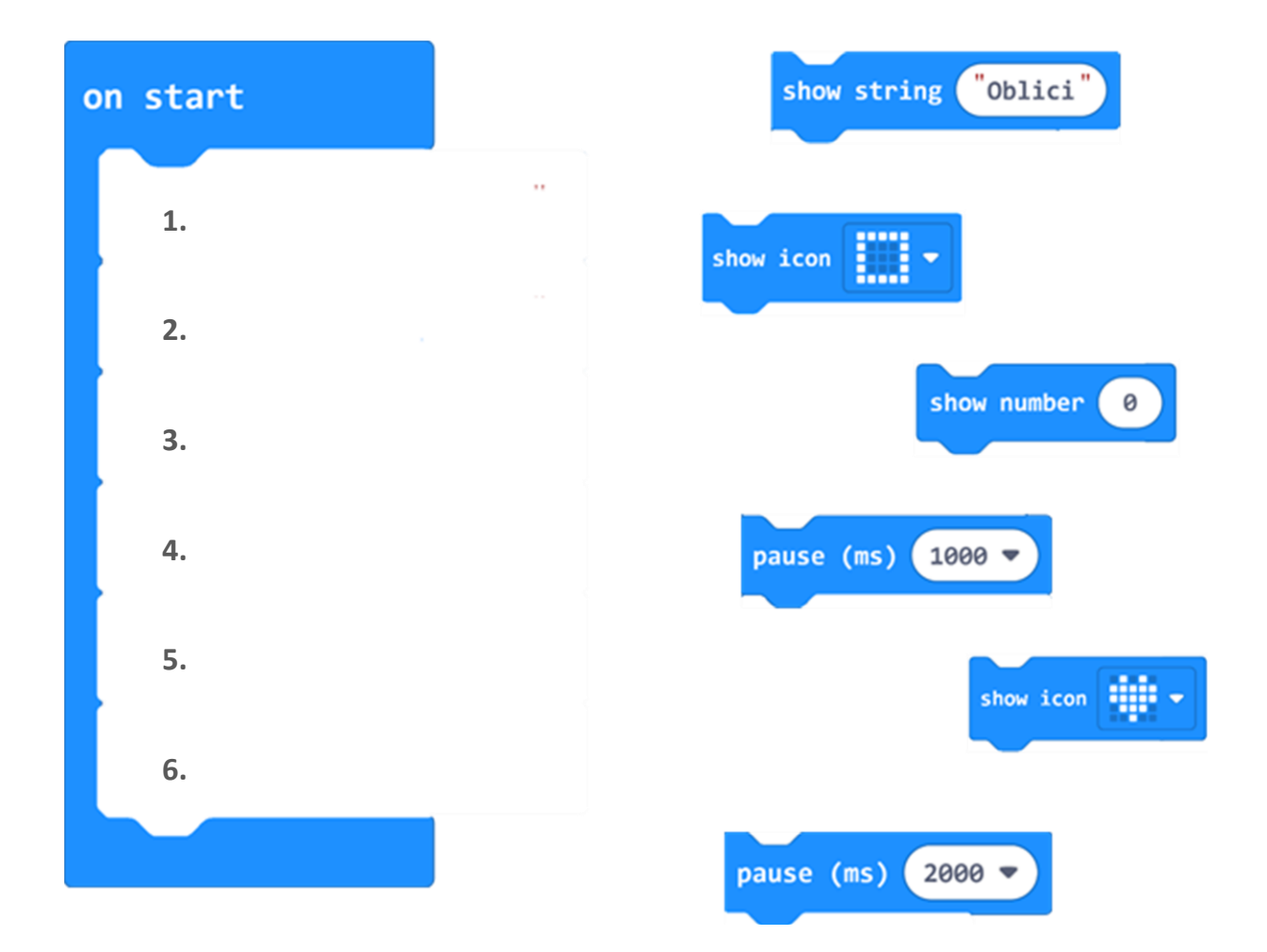

## Zadatak 2  $\overline{\mathbf{o}}$

U MakeCode editoru kreiraj svoj program u **on start** bloku. Ukupno moraš imati 6 naredbi. Smiješ koristiti samo naredbe prikazane ispod. Ne moraš iskoristiti sve. Možeš ponavljati iste naredbe te mijenjati tekst, brojeve i prikaz sličica.

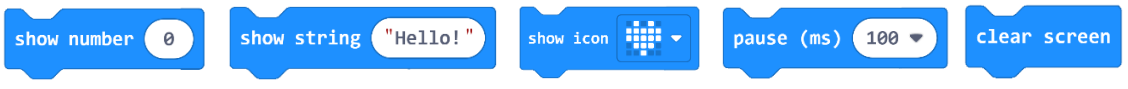

Nakon što si izradio i testirao svoj program, u nastavku svojim riječima opiši ili nacrtaj što svaka naredba u tvom programu radi.

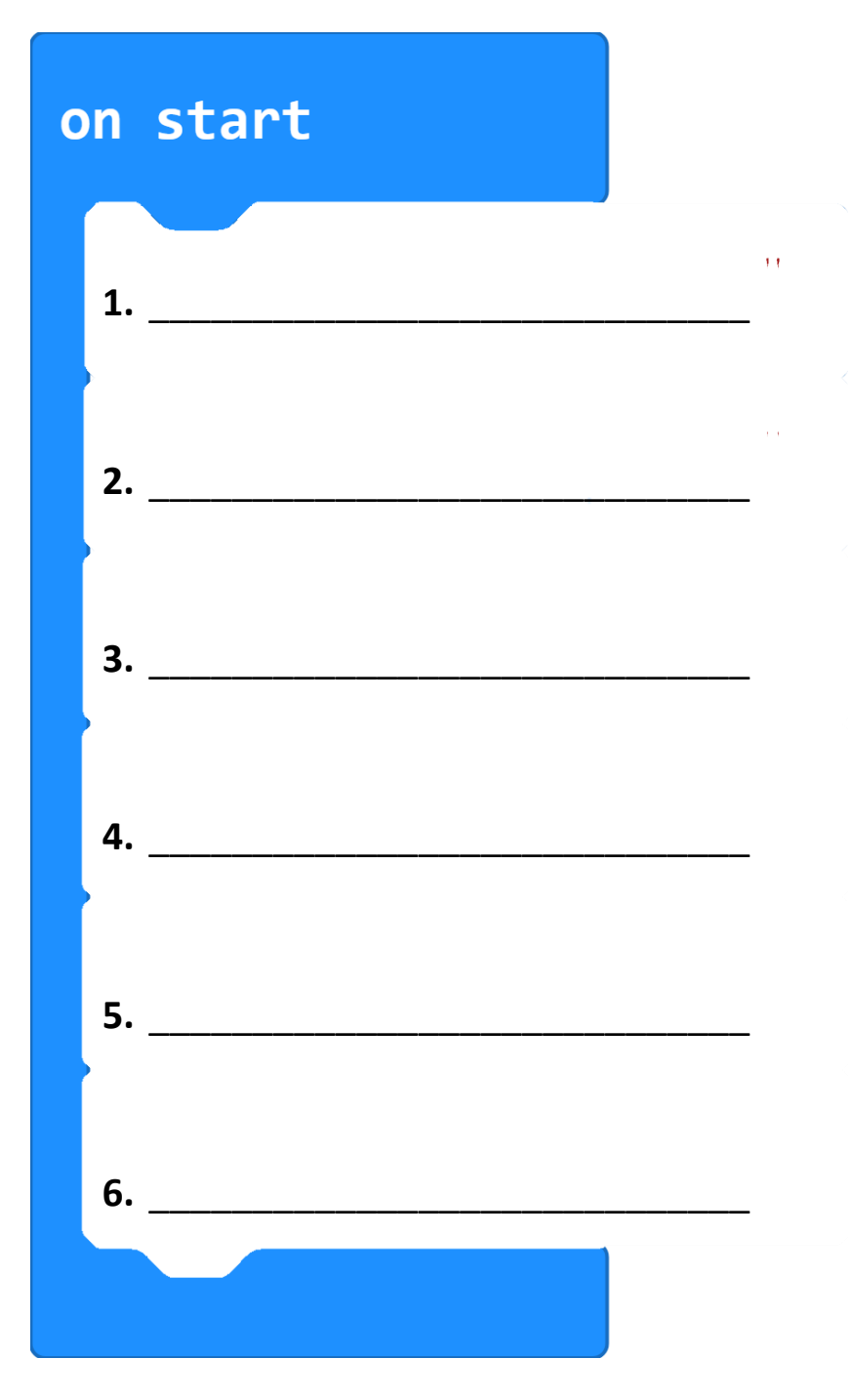